#### Computing - Autumn 1 - Year 6

This term's eSafety focus includes reviewing and editing online safety rules.

Children will learn how to create websites using Google Sites, adding content and appropriate formatting.

#### In this unit children will:

- Revise the role of the 'Report this' function within websites and apps.
- Consider if the rules they wrote in Year 5 need improving to reflect their changing interests and internet use.
- Learn to create a Google site, name and format it.
- Add content to the site including text, sections, images and content from other sites
- Learn how to share and publish a site
- Understand the importance of not plagiarising work and acknowledging sources.

## **Prior Learning**

**KS1 - r**ecognising common uses of information technology beyond school

**KS2** - understanding computer networks including the internet

Cross Curricular Links
Literacy - maintain high levels and
expectations of grammar and spelling

### **Key Vocabulary**

**Google Site** - software for creating websites. Other software is available such as Wordpress.

**Publish** - when everyone can see a website it has been published. An unpublished Google site can be shared with people you know.

plagiarising / plagiarism - taking someone else's work or ideas and passing them off as one's own

**sources** - the place ideas, images, text or other content came from.

**embed** - the integration of links, images, videos, gifs and other content into a website or social media post. Embedded content appears as part of a post.

**carousel** - an image carousel is where images seem to go around.

Inage carousel

Button

**button** - links to other content within your site, or to an external URL (other website).

### **Key Knowledge**

I know that I can use the CEOP 'Report abuse' button. The button can be pressed by any child who wants information and advice about online concerns.

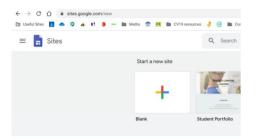

I know that Google Sites are an online resource - sites.google.com

I can start my site from from scratch or us a predesigned site to begin with.

I know that the site needs a name which reflects the content.

I double click on a page when I want to add content.

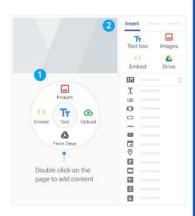

I can edit a section by using the grey ions on the left, and the 8 dots allow a section to be moved (dragged).

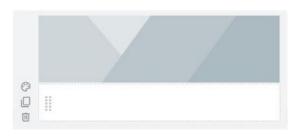

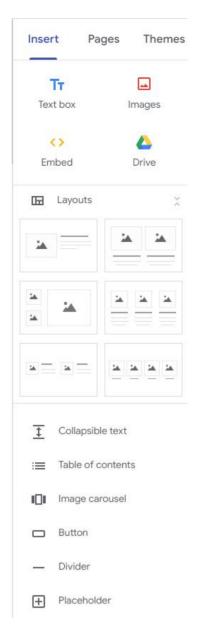

The tool bar on the right is the place to add and format the site.

The site can have several pages (like in a book). Each page should be about a different idea or area.

Themes are preset colour and font combinations.

# **Key Questions**

Is your use the internet now different to how it was a year ago? How?

Who is the audience / reader of your site? Why is it important to know?

Why is it important to not take someone else's work and pass it off as your own?